## **Pretzschendorf-Briefpapier**

präsentiert von www.Grundschule-Pretzschendorf.de

Druckanleitung: 1. Auf "Datei" – "Drucken" klicken 2. Bei "Druckbereich" – "Seiten von 2 bis 2" einstellen Auf "OK" klicken  $\rightarrow$  Das Briefpapier wird ausgedruckt

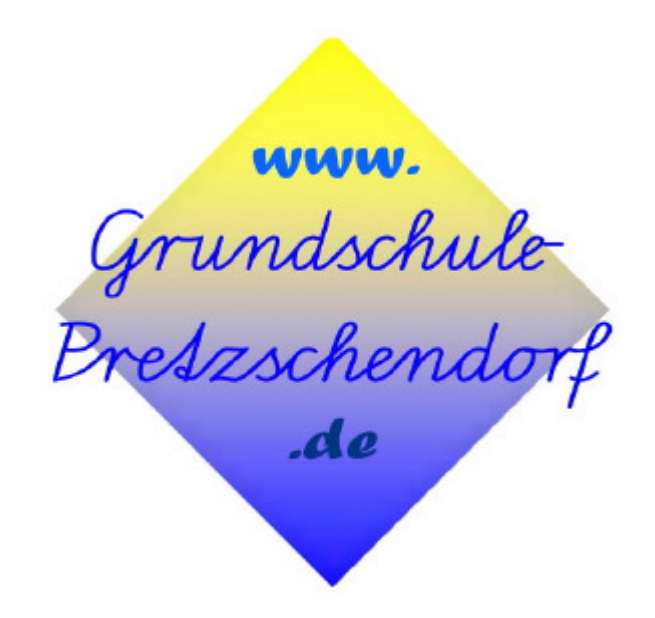

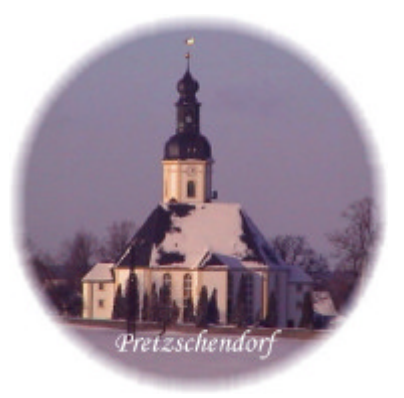